# **Wikiprint Book**

**Title: WRF4GInstall**

**Subject: TracMeteo - WRF4GInstall**

**Version: 68**

**Date: 07/07/2022 07:27:13 AM**

# **Table of Contents**

Required Software 3 Platform Notes 3 Installation 3 Veryfing installation 3 Problems 4

WRF4G can be installed in any Linux Computer. It provides the services needed to prepare, run and monitor experiments and it can manage many computing resources and use them at the same time to run different simulations of a WRF experiment.

Although in the following examples we will use the same computer to manage the experiments and to run them, usually scientists use a computer to prepare and manage the experiments (where WRF4G has to be installed) and different computing resources to run them (PBS or SGE Clusters, HPC infrastructures, stand-alone servers). We call **User Interface (UI)** to the computer where WRF4G is installed and **computing resources (CR)** to the nodes where a WRF experiment can run. In the following experiments the Computer where the UI role is installed will act as CR.

#### **Required Software**

WRF4G need the following software preinstalled both in the UI and the CR:

- **x86\_64 Linux**
- **Python**, version  $>= 2.4$  and  $< 3.0$ .
- **MySQLdb**: Ubuntu: sudo apt-get install python-mysqldb. Centos/RHEL: yum install MySQL-python

#### **Platform Notes**

WRF4G has been run only in 64bits platforms. Currently has been tested under the following O.S.:

- **Ubuntu 10.04 and 11.04**: No known issues.
- **Centos 5**: No known issues.
- **Debian 6.0**: No known issues.

#### **Installation**

Download and unpack the distribution file [?WRF4G.tar.gz](http://meteo.macc.unican.es/work/WRF4G.tar.gz) to the installation directory, for example your \$HOME directory.

```
cd $WRF4G_INSTALL_PATH (i.e cd $HOME)
wget http://meteo.macc.unican.es/work/WRF4G.tar.gz
tar xzvf WRF4G.tar.gz
```
• Setup the WRF4G user environment. (To avoid typing the export command every time you want to use WRF4G, it is advisable to copy this line in \$HOME/.bashrc)

```
export WRF4G_LOCATION=$WRF4G_INSTALL_PATH/WRF4G
export PATH=$WRF4G_LOCATION/bin:$GW_LOCATION/bin:$PATH
```
#### **Veryfing installation**

A video with the main steps can be downloaded from [?here](http://meteo.macc.unican.es/work/WRF4Gdemo.mpeg)

• Start the WRF4G Framework. This command will start the services needed by WRF4G to run.

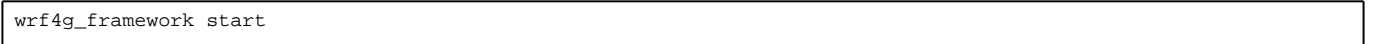

• List the computing resources available.

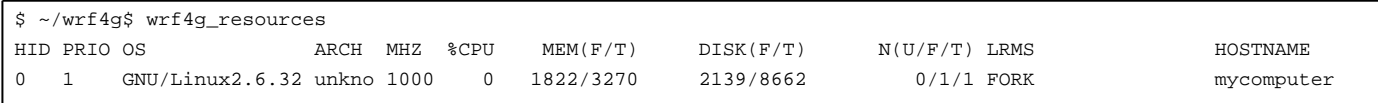

• Launch the test experiment in the machine where WRF4G is installed:

• Go to the folder where the experiment configuration files are located:

cd \$WRF4G\_LOCATION/experiments/single/testc

• Prepare and submit the experiment:

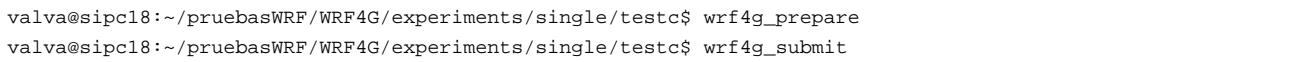

## • Run wrf4g\_status to see the jobs' status

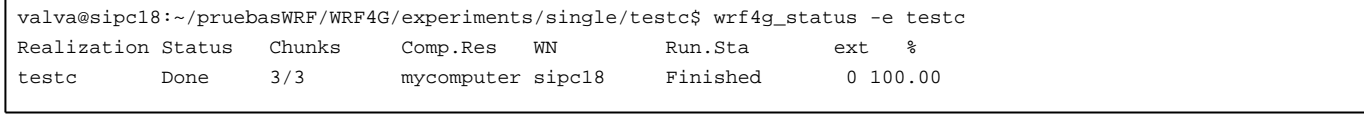

### **Problems**

If you find any problem, please [?submit us a ticket!!](https://www.meteo.unican.es/trac/WRF4G/newticket?component=WRF4G&owner=valva&cc=antonio)